# **Capítulo 4**

# **Reconocimiento de imágenes**

En la actualidad, el reconocimiento de imágenes es una herramienta de gran utilidad en el área de control y automatización. Varias empresas usan el reconocimiento de imágenes en procesos de control de calidad en donde intervienen defectos y selección de productos. Realizar un buen reconocimiento de imágenes requiere de un complejo sistema de procesamiento digital, que puede ser extremadamente difícil de implementar. De acuerdo con el propósito de esta tesis, se emplea el reconocimiento de imágenes para la determinación de la posición y ángulo relativos del espectador dentro del cuarto de pruebas.

Algunos programas como LabVIEW presentan herramientas de procesamiento de imágenes que facilitan la creación de aplicaciones inteligentes de visión y reconocimiento.

# **4.1 IMAQ Vision en LabVIEW**

IMAQ Vision es una nueva libraría para LabVIEW que permite implementar aplicaciones inteligentes de imagen y visión.

IMAQ Vision presenta herramientas complejas de procesamiento digital de imágenes como los detectores de borde y reconocimiento de patrones complejos entre otros.

Dentro de las aplicaciones que se realizan en IMAQ Vision se tienen que tomar en cuenta una serie de conceptos y de pasos para lograr un mejor desempeño en la elaboración de sistemas de reconocimiento de imágenes.

# **4.2 Detección de bordes**

La detección de bordes es usada en las aplicaciones en donde se requiera identificar y localizar discontinuidades en la intensidad de los píxeles de la imagen. A un borde se le conoce como un cambio significante de valores en escala de grises entre los píxeles adyacentes de una imagen.

El detector de bordes de IMAQ Vision trabaja usando un arreglo de una sola dimensión como se muestra en la Figura 4.1.

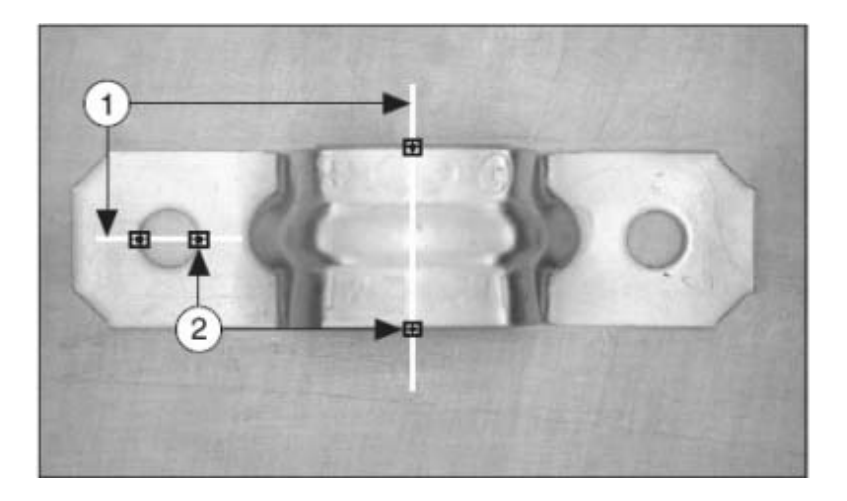

**Figura 4.1**.- Ejemplo de detección de bordes. 1) Líneas de búsqueda, 2) bordes. © National Instruments Corporation

El modelo a seguir para la detección de bordes se ilustra en la Figura 4.2. En esta figura se puede distinguir la dimensión del borde ubicación y la fuerza del borde a lo largo de los valores lineales de píxeles en escala de grises [13].

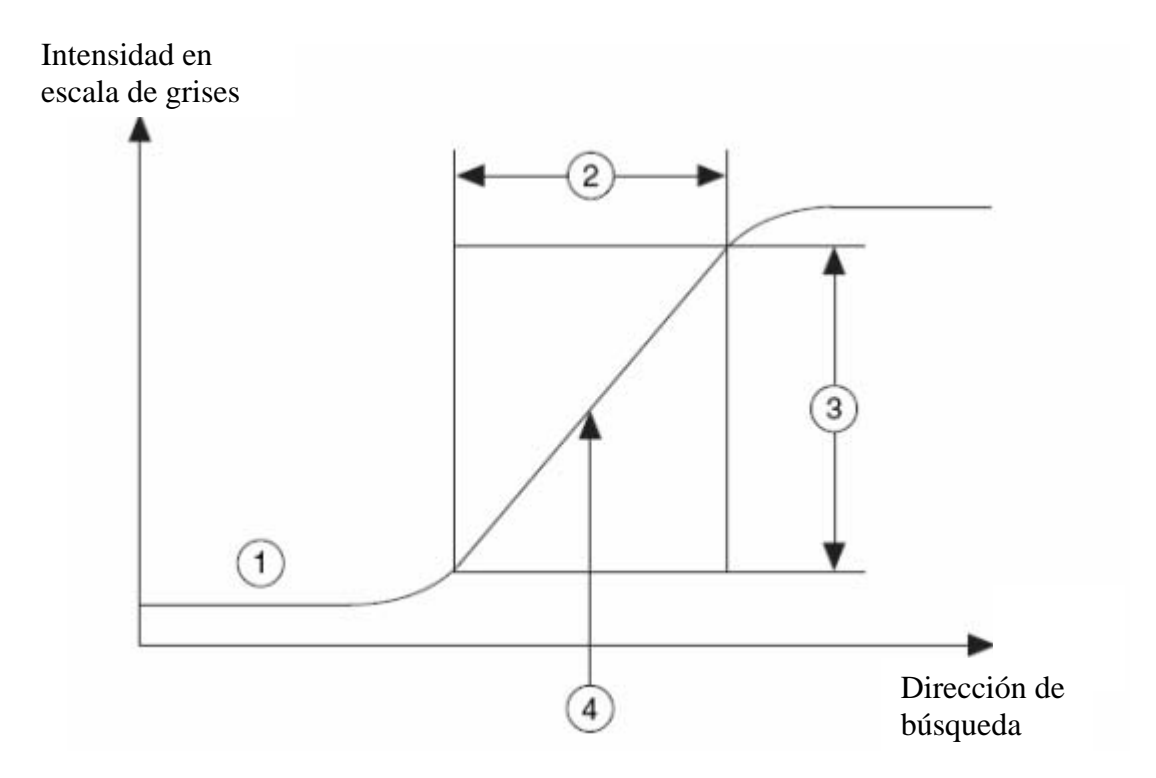

**Figura 4.2**.- Modelo de borde. 1) Valores en escala de grises, 2) Ancho de borde, 3) Fuerza de borde, 4) Ubicación del borde. © National Instruments Corporation

La fuerza del borde define la diferencia mínima en escala de grises entre el fondo y el borde. La fuerza de borde también se le conoce como contraste de borde, y esta puede variar por condiciones de iluminación o por diferencias en las características de la escala de grises. Si la luz de iluminación es baja, la fuerza de borde tiende a ser pequeña y difícil de detectar. Por otro lado la presencia de objetos brillantes hace que otros objetos en la imagen aparezcan con poca intensidad.

En la Figura 4.3 se observa un objeto a diferentes contrastes de borde [13].

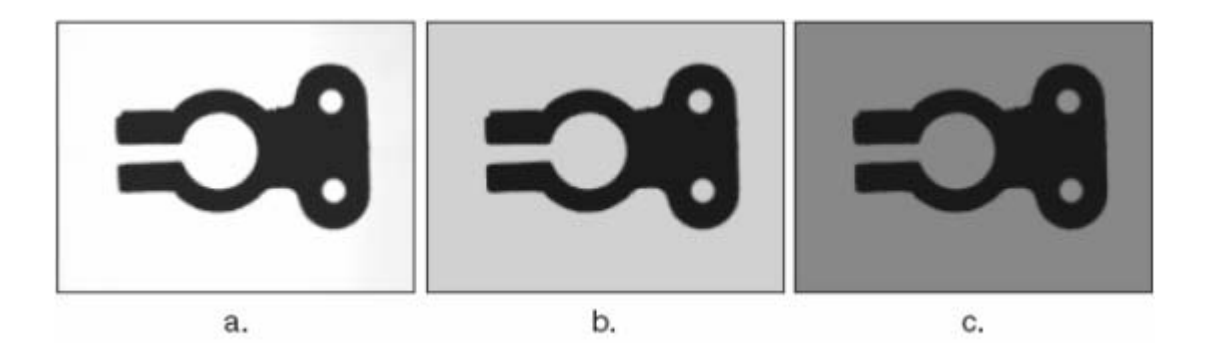

**Figura 4.3**.- Contraste de borde a diferente iluminación. © National Instruments Corporation

El método usado en IMAQ Vision es simple. Primero se detecta una pendiente positiva en la curva de escala de grises. Después se localiza el centro del borde haciendo una media entre el valor de pendiente positiva y el valor de pendiente negativa. El proceso se repite para toda la línea de búsqueda seleccionada. El método simple de localización de bordes se presenta en la Figura 4.4 [13].

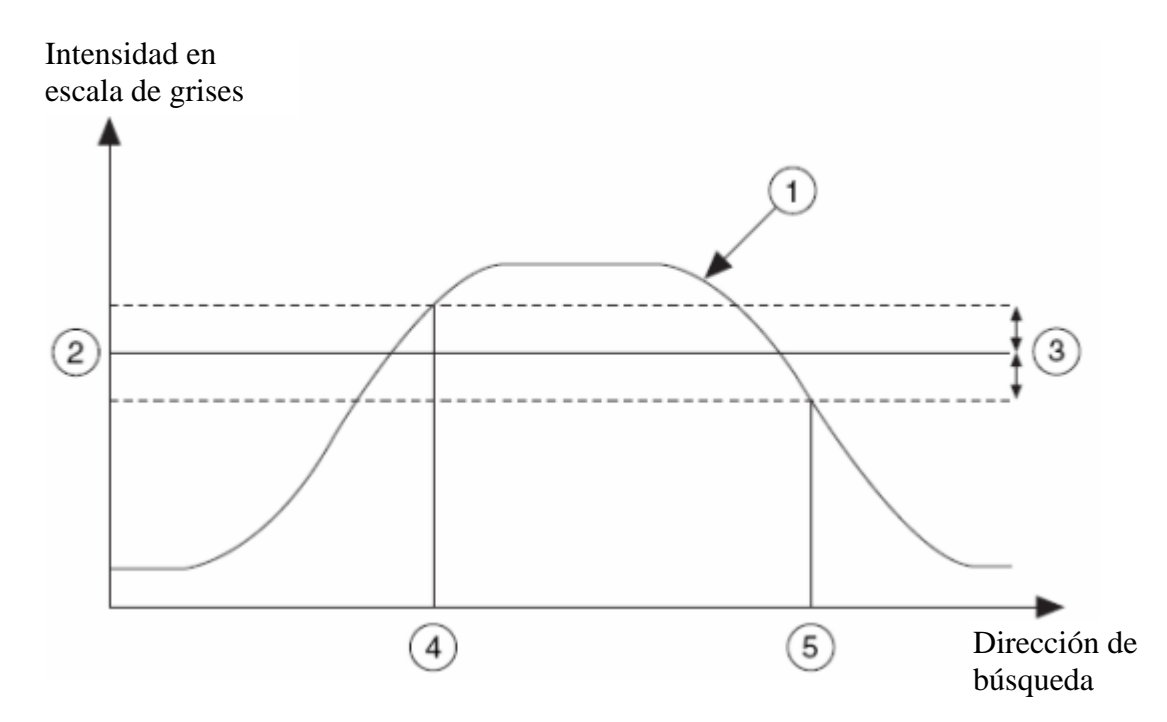

**Figura 4.4**.- Modelo simple de detección de bordes. 1) Valores, 2) Nivel mínimo, 3) Histéresis, 4) Detección de subida, 5) Detección de bajada. © National Instruments Corporation

# **4.3 Reconocimiento de patrones**

El reconocimiento de patrones permite localizar regiones completas en escala de grises que correspondan con la imagen patrón predeterminada.

La herramienta de reconocimiento de patrones de IMAQ funciona correctamente incluso cuando la imagen se encuentra girada, escalada o cuando existen varias copias de la misma. La Figura 4.5 muestra el patrón a reconocer (4.5 a), y los patrones localizados en diferentes posiciones y escalamiento [13].

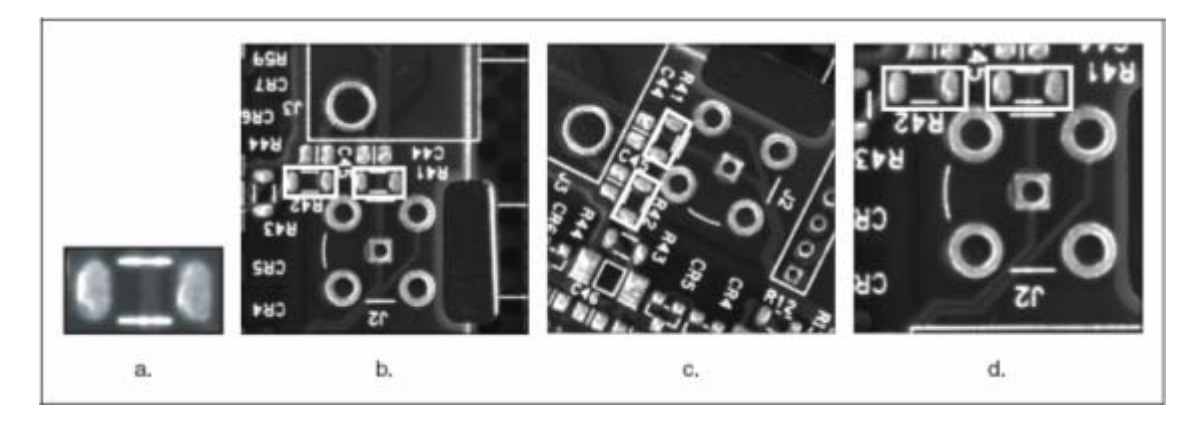

**Figura 4.5**.- Reconocimiento de patrones en diferentes posiciones. © National Instruments Corporation

Las variaciones de luz o la adición de ruido a las imágenes a reconocer pueden presentar dificultades al sistema de reconocimiento de patrones. Aún con estas variaciones, los componentes de IMAQ Vision presentan una gran tolerancia y buen funcionamiento.

# **Técnicas de reconocimiento de patrones**

Dentro de las técnicas tradicionales usadas para el reconocimiento de patrones se encuentran la *Normalized Cross Correlation*, *Pyramidal Matching* y *Scale-Invariant Matching* [13].

# *1.- Cross Correlation (Correlación Cruzada)*

Es la manera más usada para el reconocimiento de patrones. Este método se basa en una serie de multiplicaciones como se muestra en la ecuación 4.1.

$$
C(i, j) = \sum_{x=0}^{L-1} \sum_{y=0}^{K-1} w(x, y) f(x + i, y + j)
$$
\n(4.1)

Considerando una subimagen *w(x,y)* de tamaño *K x L* adentro de una imagen *f(x,y)* de tamaño *M x N*, en donde *K≤M* y *L≤N*. La correlación entre *w(x,y)* y *f(x,y)*, es *C(i,j)* [13].

De manera gráfica, el proceso de correlación se ilustra en la Figura 4.6.

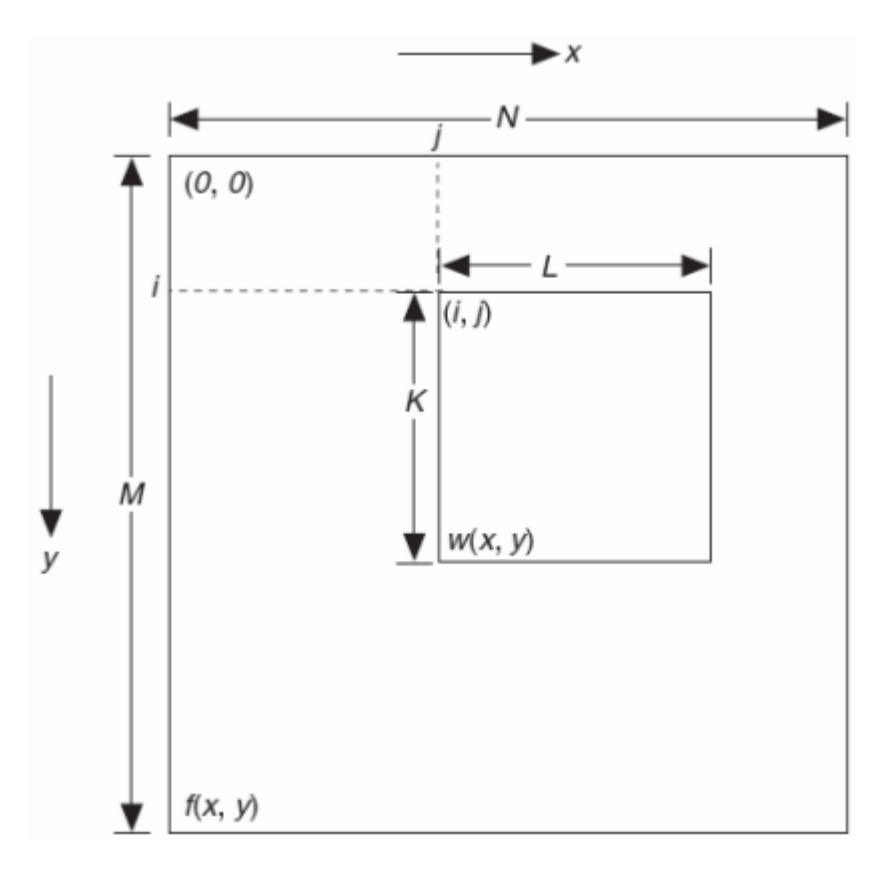

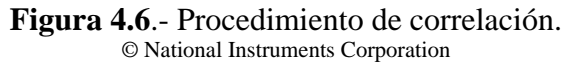

La subimagen se recorre por toda la región de búsqueda. El máximo valor de *C(i,j)* indica la posición que mejor se ajusta a la imagen patrón.

Se puede reducir el tiempo de procesamiento si se reduce el tamaño de la imagen patrón o el tamaño de búsqueda dentro de la imagen. Sin embargo, este método no satisface la velocidad requerida en varias de las aplicaciones.

#### *2.- Piramidal Matching (Localización Piramidal)*

A manera de reducir el tiempo de búsqueda presentado en la técnica anterior, la localización piramidal crea dos versiones comprimidas del patrón y del área de búsqueda. La compresión se basa en la reducción del tamaño hasta de cuatro veces el tamaño original de ambas imágenes. La correlación primero se realiza en las imágenes reducidas y posteriormente se analiza la imagen original pero sólo en el área en donde la primera correlación encontró el máximo.

# *3.- Scale Invariant Matching (Localización Invariante a la Escala)*

Esta técnica fue creada a partir de la necesidad de localizar patrones que se encuentran escalados en tamaño. Normalmente la correlación cruzada puede detectar patrones del mismo tamaño variaciones de ángulo de 5° a 10°. Crear una técnica capaz de identificar diferentes escalas y ángulos en una imagen resulta sumamente complejo.

Para este método, se tiene que probar cada tamaño y cada ángulo del patrón para efectuar la correlación cruzada. Esto requiere bastante tiempo de cómputo en el proceso de localización.

Debido a que no se tienen pistas de la forma en que el patrón fue rotado, el sistema realiza una búsqueda exhaustiva en ángulo y tamaño lo que hace que esta técnica no resulte útil para la mayoría de las aplicaciones.

#### **Nuevas técnicas de identificación de patrones**

Debido a las limitaciones de las técnicas tradicionales de localización de patrones, IMAQ *Vision* ha creado nuevas técnicas que tratan de incorporar el entendimiento de la imagen. Esto consiste en un tipo de procesamiento de imagen que genera cierta información del patrón a reconocer. Estas técnicas incluyen modelos geométricos del patrón, muestreo eficiente de imágenes no uniformes y la extracción de la información del patrón invariante en ángulo y escala.

Estas nuevas técnicas crean patrones geométricos básicos que eliminan la información redundante de las técnicas tradicionales. En lugar de evaluar píxel por píxel, evalúan formas geométricas simples. Esto hace que se reduzca el tiempo de cómputo del proceso de localización de patrones complejos invariantes en ángulo y escala [13].

#### **4.4 Preparación del sistema de imágenes**

Antes de capturar, analizar y procesar las imágenes que serán usadas en la aplicación, se debe de preparar el sistema de imágenes.

La manera en que se prepara el sistema de imágenes depende del tipo y del ambiente en el que se desarrollará la aplicación.

Los pasos a seguir para la preparación del sistema de imágenes son los siguientes [14]:

- 1. Determinar las dimensiones del objeto y del lugar en donde se desarrollará la aplicación, tomando en cuenta las siguientes recomendaciones:
	- a. Asegurarse que el dispositivo de captura satisface las necesidades de resolución deseadas.
	- b. Asegurarse que el lente capture los objetos de interés con el foco requerido.
- c. Asegurarse que la iluminación en el lugar de la aplicación produce el suficiente contraste entre el objeto y el fondo para su óptima localización.
- 2. Posicionar la cámara de manera que quede paralela con el objeto a inspeccionar, con la intención de reducir distorsión de perspectiva de la imagen.
- 3. Seleccionar el dispositivo de captura óptimo para la aplicación e instalar los *drivers* o controladores correspondientes.

En la Figura 4.7 se muestra el diagrama secuencial de los pasos necesarios para la creación de un sistema de imágenes.

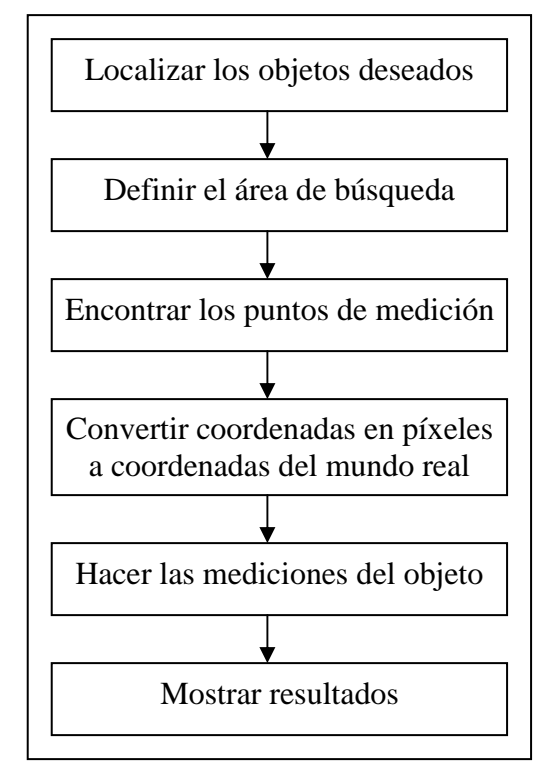

**Figura 4.7**.- Diagrama secuencial del sistema de reconocimiento de imágenes. © National Instruments Corporation

# **4.5 Distorsión y Calibración de la imagen**

Después de preparar el sistema de imágenes, se tiene que realizar un proceso de calibración. Este proceso es necesario en el caso que los resultados de salida del sistema se requieran en un sistema de coordenadas del mundo real en lugar de coordenadas en píxeles.

Existen dos tipos de calibración: La calibración lineal sencilla y la calibración de distorsión no lineal.

El primer tipo de calibración se refiere a un simple escalamiento lineal que relaciona a un píxel con una unidad de medida real conocida.

En el segundo caso de calibración, se toman en cuenta deformaciones causadas por perspectivas o deformaciones provocadas por el tipo de lente usado.

Si la cámara está colocada de forma paralela al objeto que se desea inspeccionar, la deformación de perspectiva será mínima, por o que una calibración lineal será más que suficiente para lograr un buen desempeño [14].

Los pasos a seguir para la calibración de distorsión no lineal del sistema de imágenes son los siguientes:

# *1. Definir una retícula de calibración.*

La intención de definir una retícula de calibración es la de tener un patrón de referencia entre el número de píxeles y unidades estandarizadas como lo son los centímetros.

Capturando y analizando la imagen de la retícula en el sistema de visión, permite corregir problemas de distorsión y perspectiva. La Figura 4.8 muestra el diseño de una retícula de calibración.

El radio de los puntos en un sistema convencional es de unos 6 a 10 píxeles, mientras que la distancia de centro a centro se encuentra alrededor de unos 18 a 32 píxeles [14].

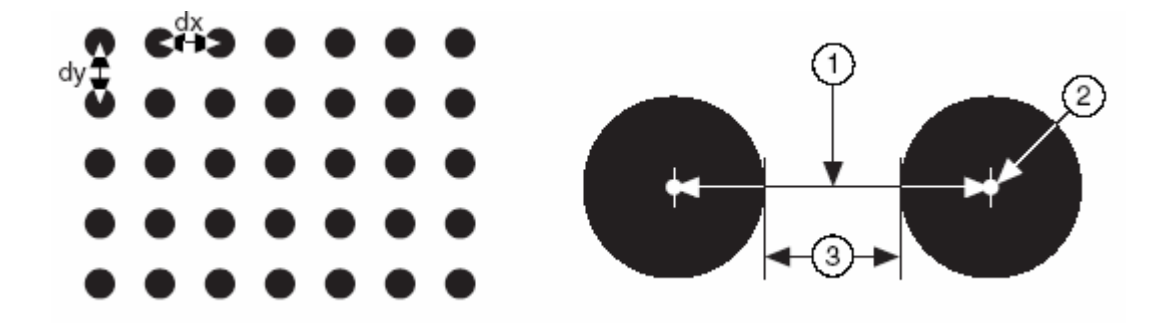

**Figura 4.8**.- Retícula de calibración. 1) Distancia centro a centro, 2) Centro de los puntos, 3) Distancia entre bordes © National Instruments Corporation

2. Definir la referencia del sistema de coordenadas.

Se usa el componente *Calibration Axis Info* para definir el sistema de coordenadas a usar por el sistema como origen, ángulo y orientación de los ejes que más se adapte al tipo de aplicación que se esté realizando. En la Figura 4.9 se observan las dos opciones de orientación de los ejes. El origen y el ángulo se establecen en alguno de los puntos de la retícula de calibración.

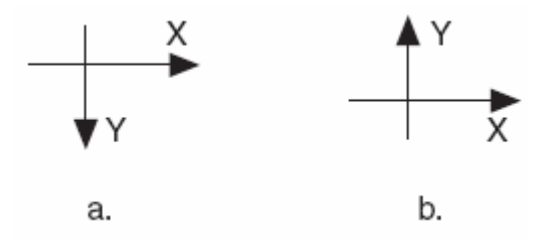

**Figura 4.9**.- Referencia y dirección del sistema de coordenadas. © National Instruments Corporation

3. Enseñar al sistema la información de calibración.

Después de ajustar todos los valores de calibración y del sistema de coordenadas, el programa tiene que procesar una imagen que contenga la retícula de calibración para que pueda definir que tipo de corrección se tiene que usar. En la Figura 4.10 se ilustran los diferentes tipos de distorsión que se presentan en los sistemas de visión. La 4.10(a) no tiene distorsión, la (b) distorsión trapezoidal y la (c) cilíndrica.

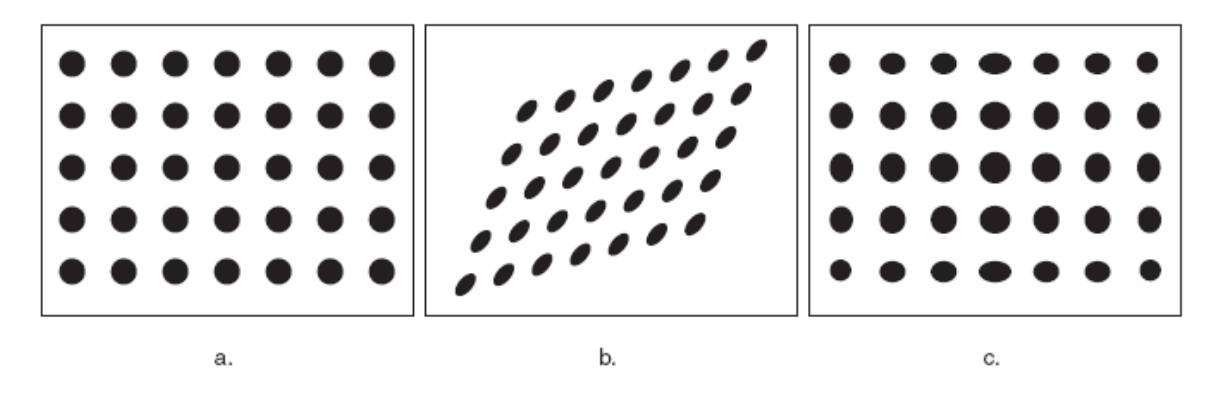

**Figura 4.10**.- Tipos de distorsión de la imagen. © National Instruments Corporation

Para entender de manera más clara el proceso de distorsión de las imágenes podemos analizar la ilustración de la Figura 4.11.

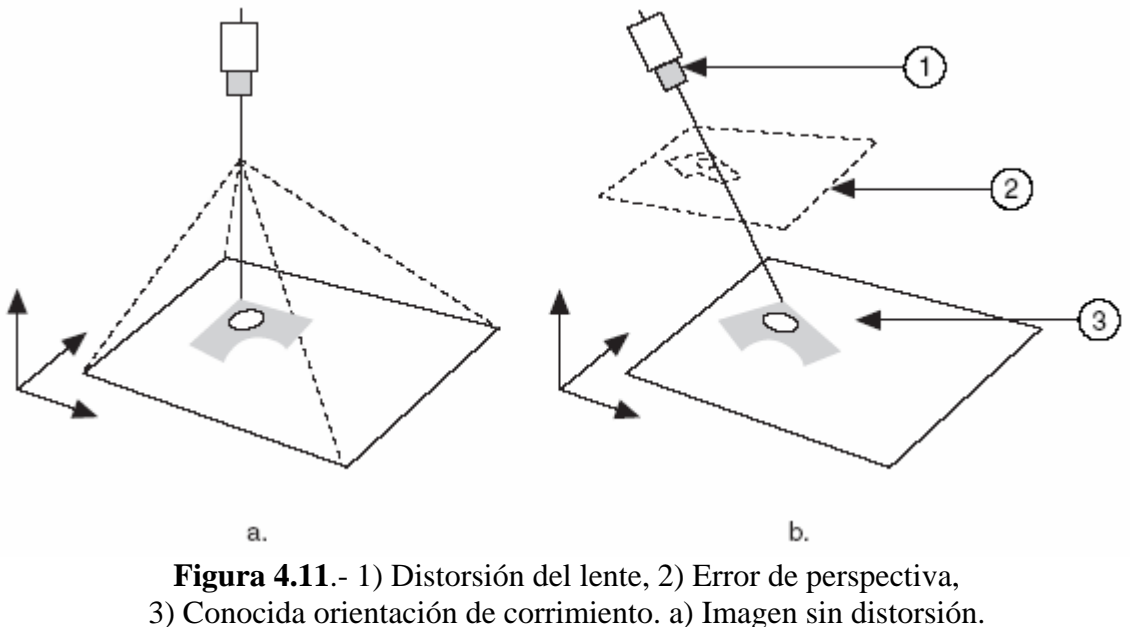

© National Instruments Corporation

# **4.6 Diseño del patrón a reconocer**

Se construyó un arreglo de leds infrarrojos con el fin de que éste fuera la marca a localizar en la imagen como se ilustra en la Figura 4.12.

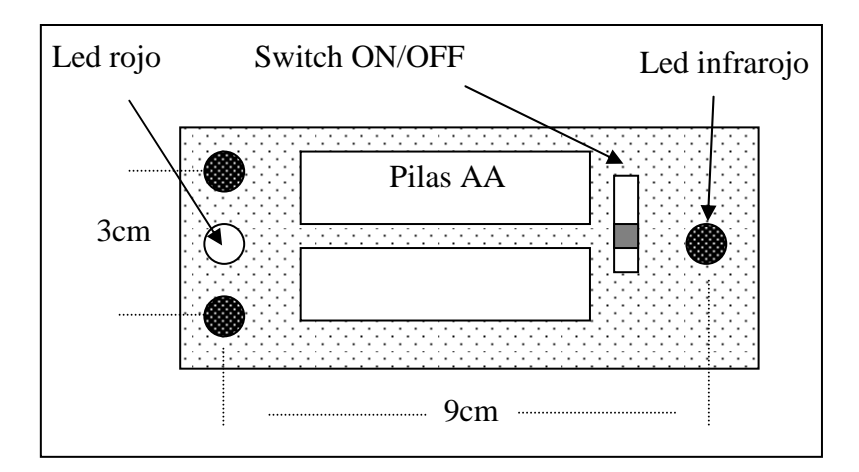

**Figura 4.12**.- Arreglo de leds infrarrojos armado.

Se realizaron varias pruebas de localización con este patrón de leds y los resultados no fueron los deseados. Las marcas luminosas resultaron ser muy pequeñas y con poca intensidad. La detección del objeto era inestable e inexacta.

En lugar de usar las marcas luminosas, se pensó en una simple flecha de papel en un fondo oscuro creando un patrón de alto contraste. La imagen ahora no sería analizada a colores sino con un filtro de alta intensidad.

El desempeño de este patrón fue considerablemente mejor que en el caso anterior.

Usar imágenes asimétricas de alto contraste como patrones de reconocimiento presenta múltiples ventajas en costo, peso y construcción.

El patrón a reconocer propuesto para la medición de ángulo y posición relativa del espectador se muestra en la Figura 4.13.

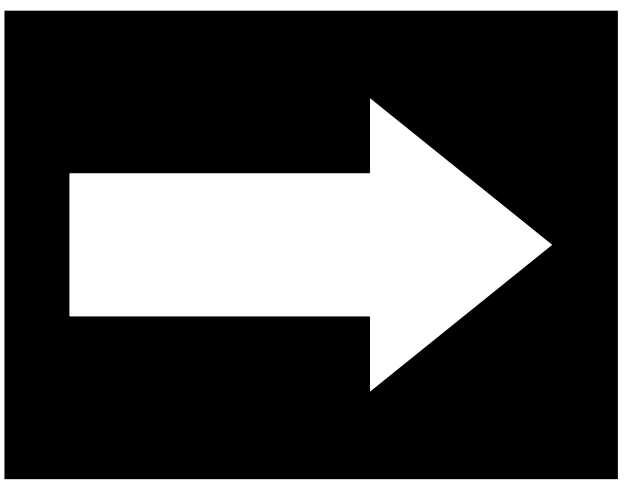

**Figura 4.13**.- Patrón a reconocer número uno.

Dicho patrón de alto contraste presenta un problema. Debido a sus características simétricas, el programa de localización puede presentar errores de 90° lo que hacen al sistema ineficiente.

La solución al problema anterior es diseñar un patrón de alto contraste que no presente ningún tipo de simetría como es el caso de la Figura 4.14

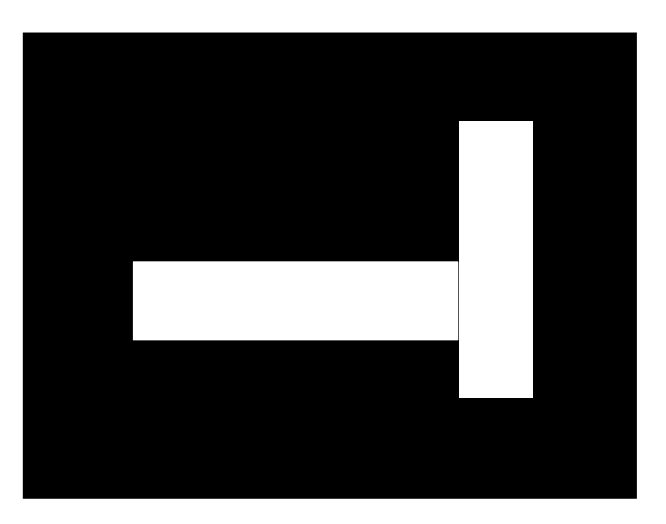

**Figura 4.14**.- Patrón a reconocer número dos.

Los programas realizados para el sistema completo de Generación de fuentes virtuales de sonido en audífonos, así como su desempeño se ilustran en el capítulo 5.